On- line projednání proběhne v prostředí **Microsoft Teams.**

## **Po kliknutí na odkaz : Veřejné projednání návrhu změny**

Budete přesměrováni na stránku se schůzkou s adresou jako: teams.live.com/meet/999….

zde doporučujeme zvolit volbu "pokračovat v tomto prohlížeči"

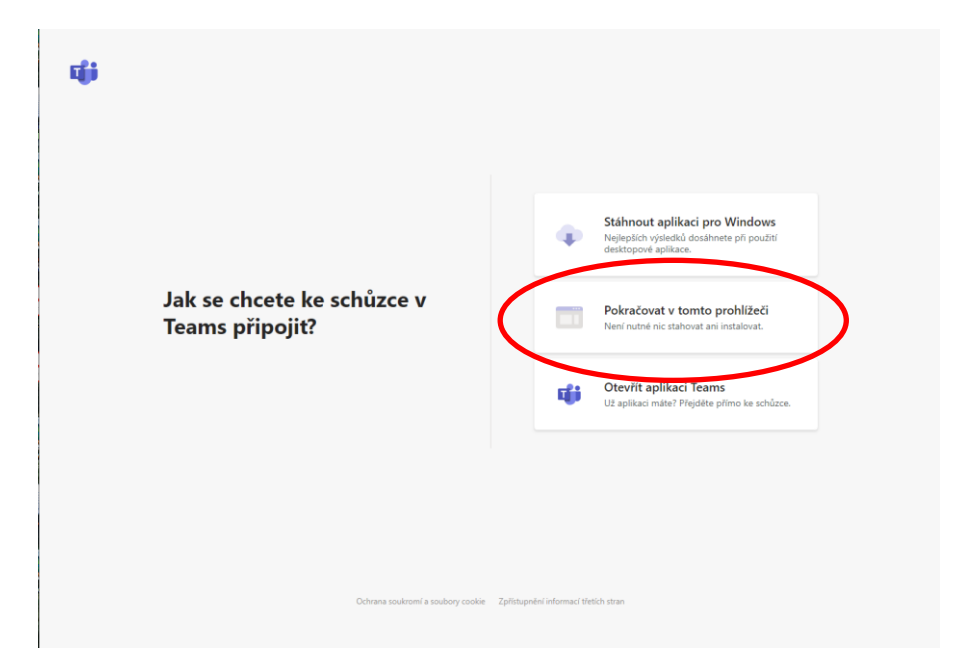

Na následující stránce zadejte jméno, můžete vypnout kameru (doporučujme) a klikněte na tlačítko "Připojit se"

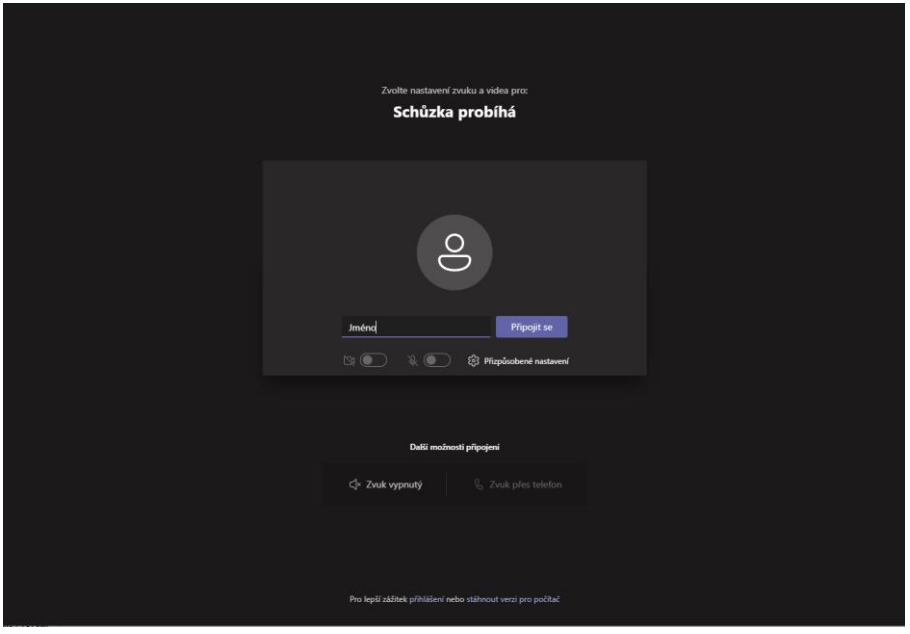

Dostanete se do konferenční místnosti. Pokud se zobrazí hláška níže na obrázku, není zatím přenos z veřejného projednání spuštěn (je příliš byrzy před jednáním).

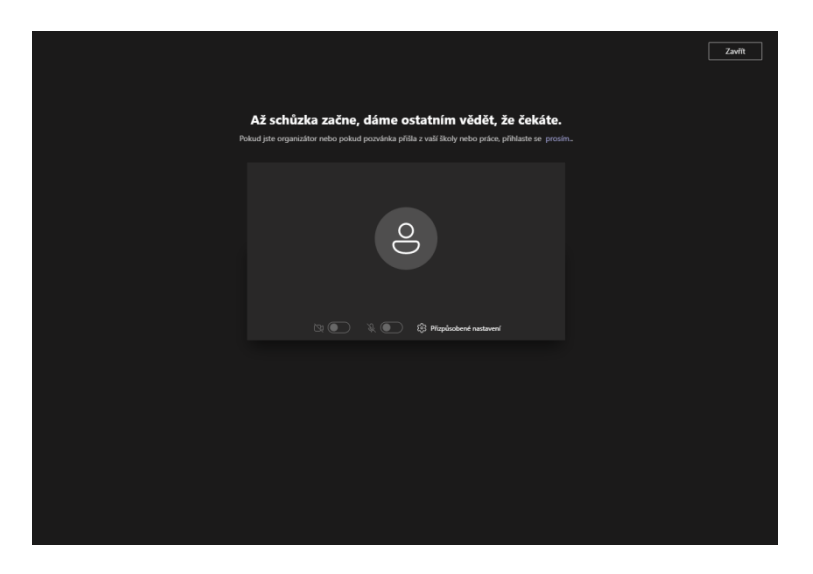

Při vstupu do místnosti jste v roli účastníka. Nemáte možnost zapnout mikrofon. Po uzahájení diskuze budou přihlášení účastníci postupně zváni k prezentujícím, aby mohli zapnout mikrofon a položit své dotazy, na které bude zodpovězeno. Do diskuze se přihlásíte kliknutím na symbol ruky:

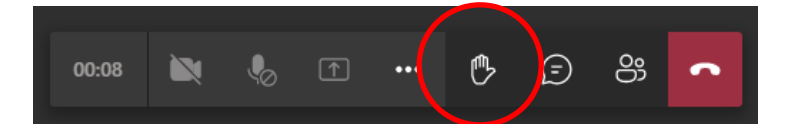

Nebo:

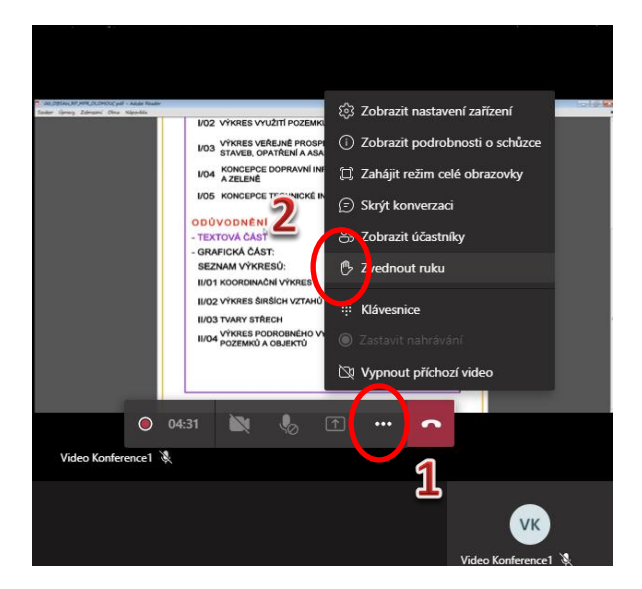